## **Edit a Quiz in Panopto**

The Quiz will appear in the left pane in your Panopto video.

1. To edit the **Quiz**, click on it.

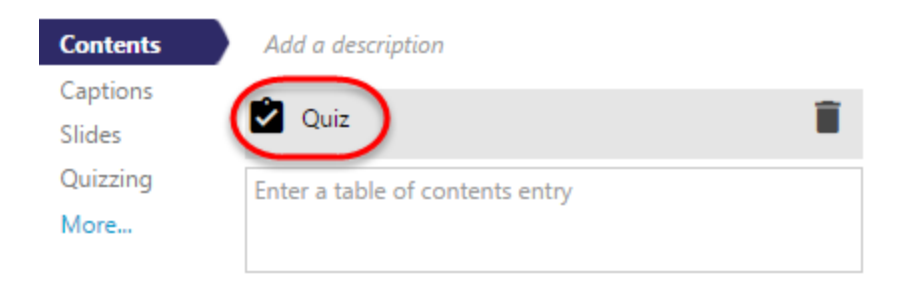

2. This will bring you back into the editor, however, if someone has taken the quiz, you will see the following message indicating that if you make edits, students may need to retake the quiz:

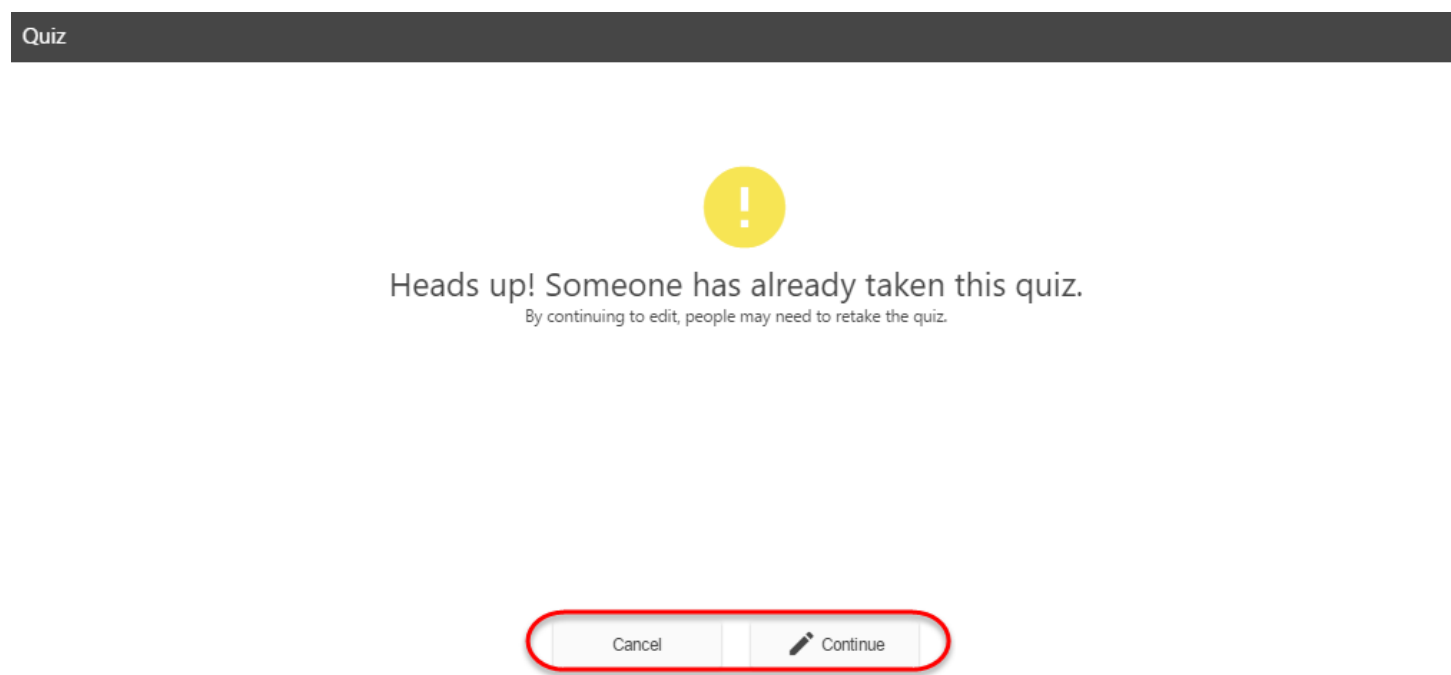

3. If you choose to Continue, you will need to re-publish the quiz and let students know that they need to retake.

Note: The scores do not link to Blackboard, so if you want to include them in the Grade Center, you would need to manually add a Column and enter the grade.